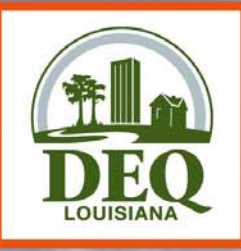

# Emissions Reporting and Inventory Center "ERIC"

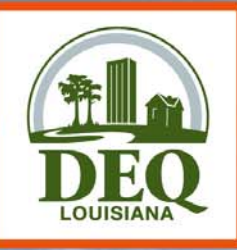

- Accounts
	- and the state of the state AI/Owner Company
	- –Each owner has separate accounts
	- Linked to Portal User Accounts
- Register
	- – Use Register link to create your portal account
	- – Use pre-registration code to become Administrator for your ERIC account

LOUISIANA DEPARTMENT OF ENVIRONMENT : A CLEAN STATE OF MIND FOR ALL YOUR EN

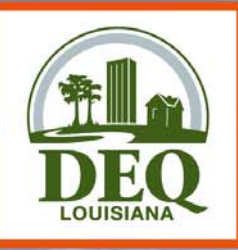

- $\bullet$  Request Access
	- –Others who need access must request it
	- – ERIC Account Administrator grants or rejects requests (NOT LDEQ)
	- –You manage access to your account
	- – Roles: Administrator, Manager, Responsible Official, Reader

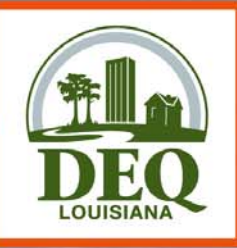

- Inventory Status
	- – "Editing" is in progress and is only on the ERIC site (not submitted to TEMPO)
	- – "Revised" is no longer accessible (unless new revision is deleted)
	- "Submitted" is in TEMPO and can only be viewed
	- –Only one "Editing" inventory per year

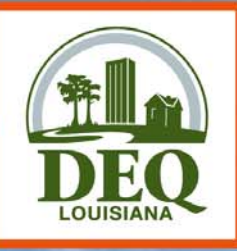

- QA Checks
	- – Basic checks done on each screen (data type, range of values)
	- – Required fields NOT checked until you submit inventory
	- –You can run QA checks at any time
	- Printable list of items to address

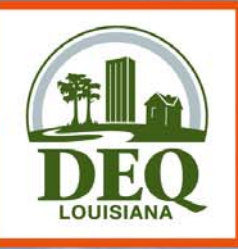

#### • Form Editing

- – Multiple items (e.g. sources) listed in summary table
- – Add New button to add item, or use Duplicate button to copy an existing item
- Must hit Save button to save data

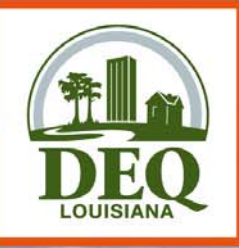

- Currently in beta testing
- Bug and Enhancement Tracking
- Feedback, suggestions, etc

LOUISIANA DEPARTMENT OF ENVIRONMENTAL " A CLEAN STATE OF MIND FOR ALL YOUR ENVIR

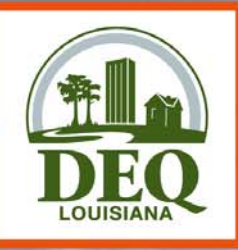

- Check for Updates!
- Actively Working On:
	- –QA Checks on Submit
	- Certification Statement
	- Excel Download/Upload
	- XML Download/Upload
	- –Lookups for SIC/NAICS and MACT Codes
	- Additional Form Validation

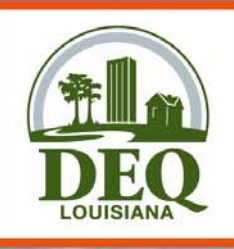

# Registration Page

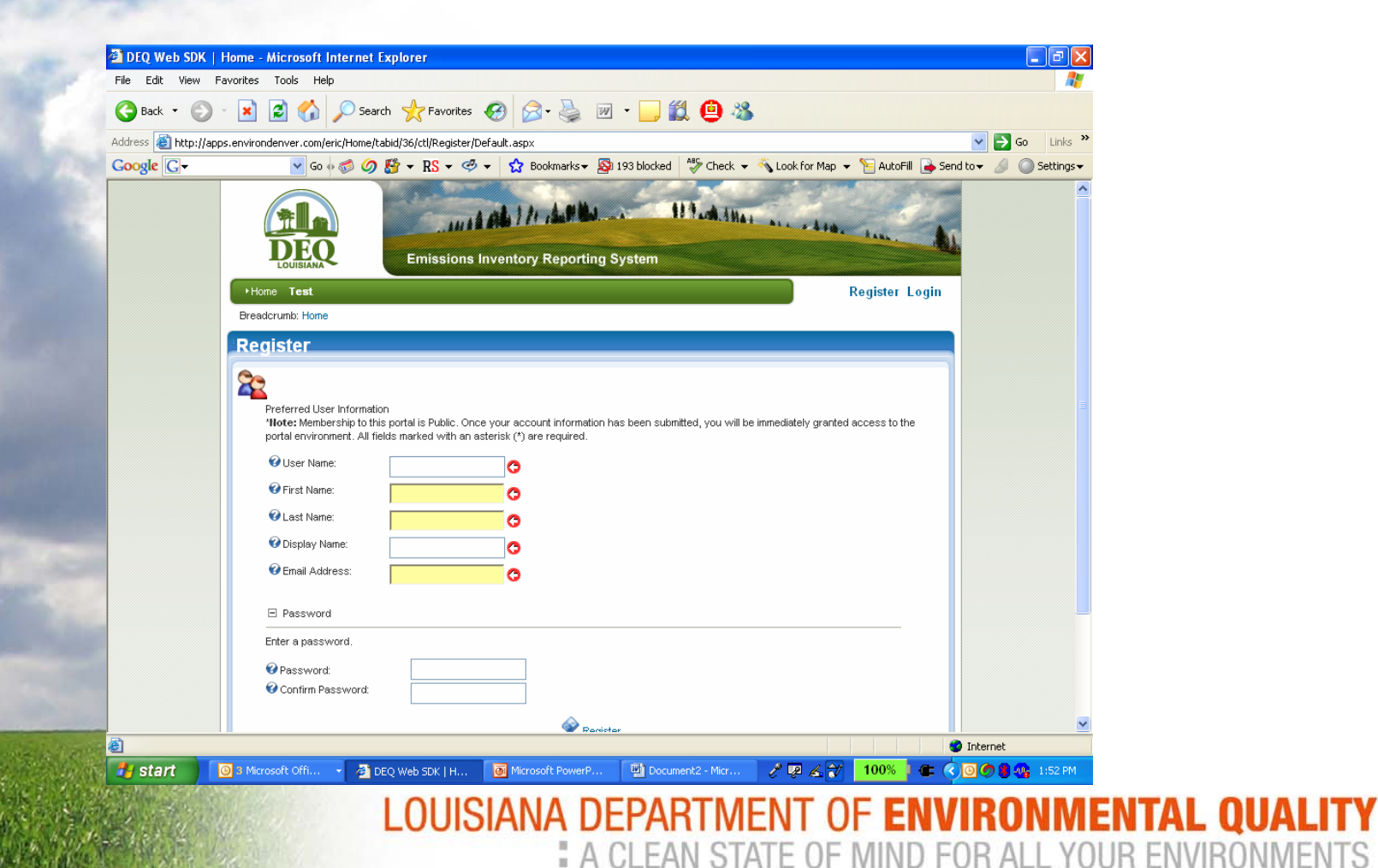

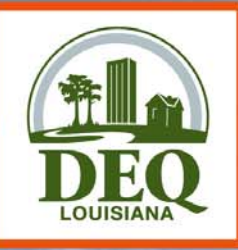

## Log In Page

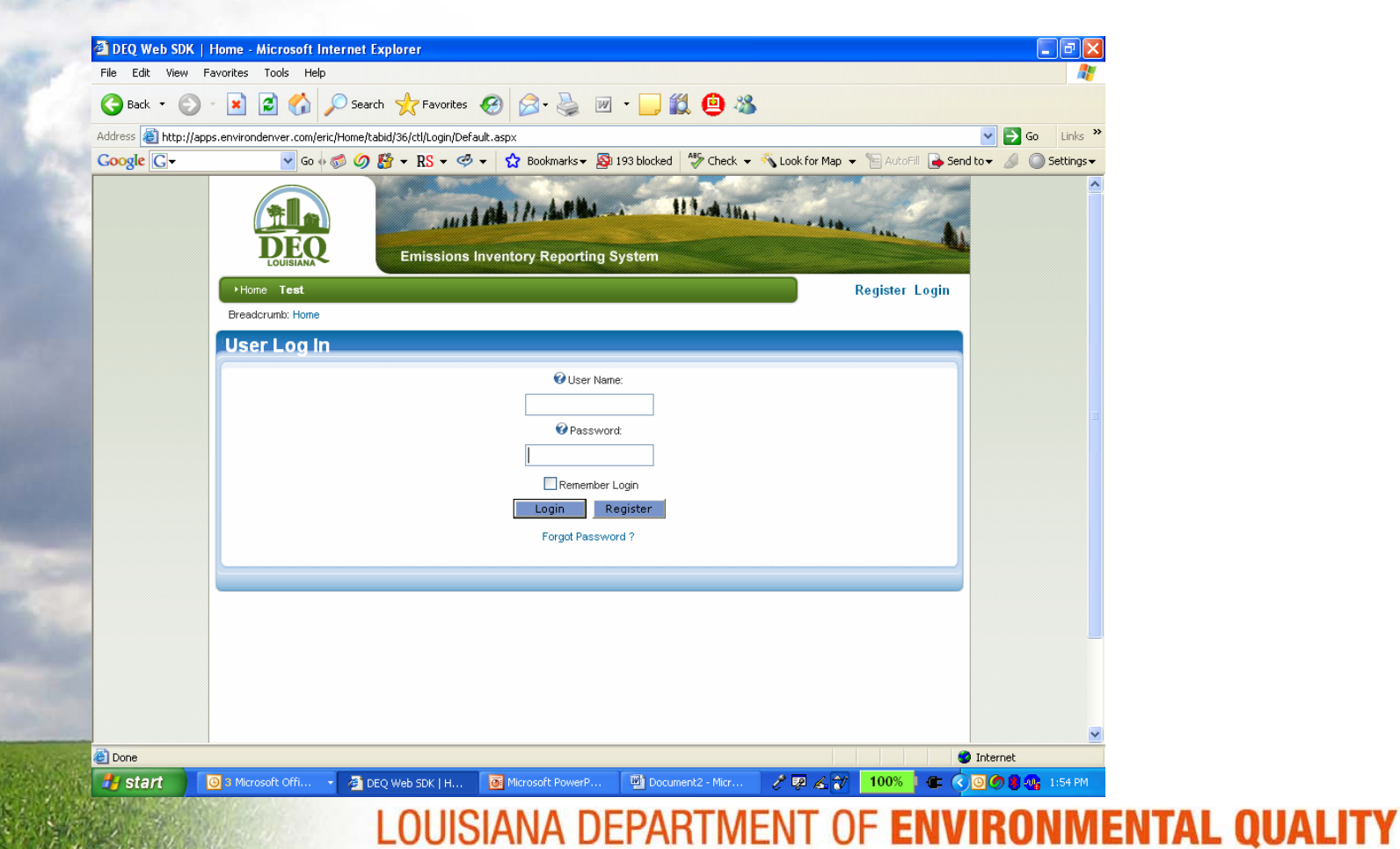

" A CLEAN STATE OF MIND FOR ALL YOUR ENVIRONMENTS

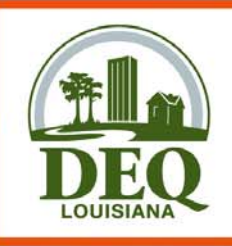

# Account Home Page

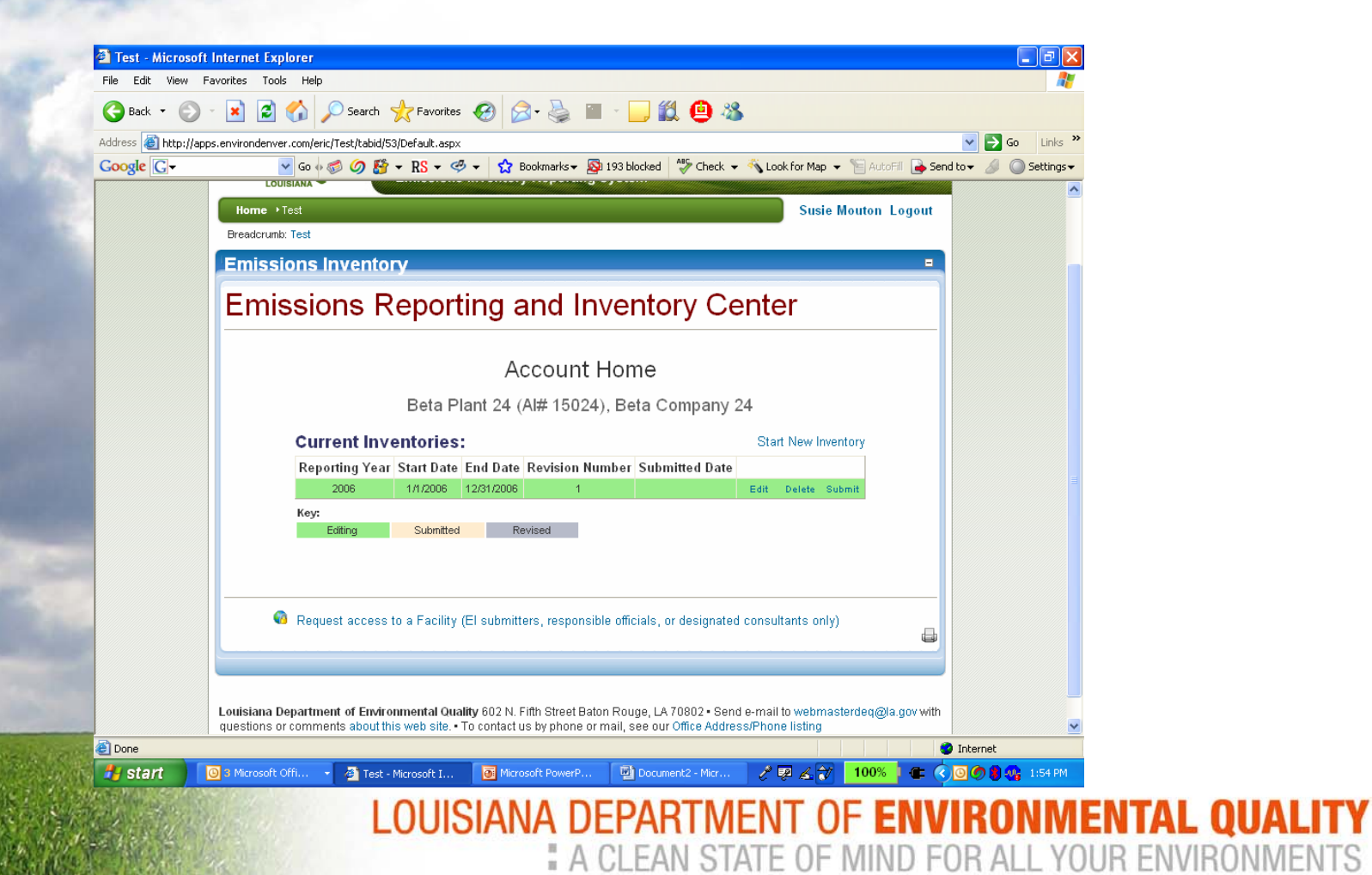

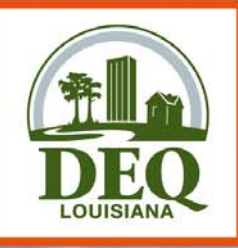

#### Request Access

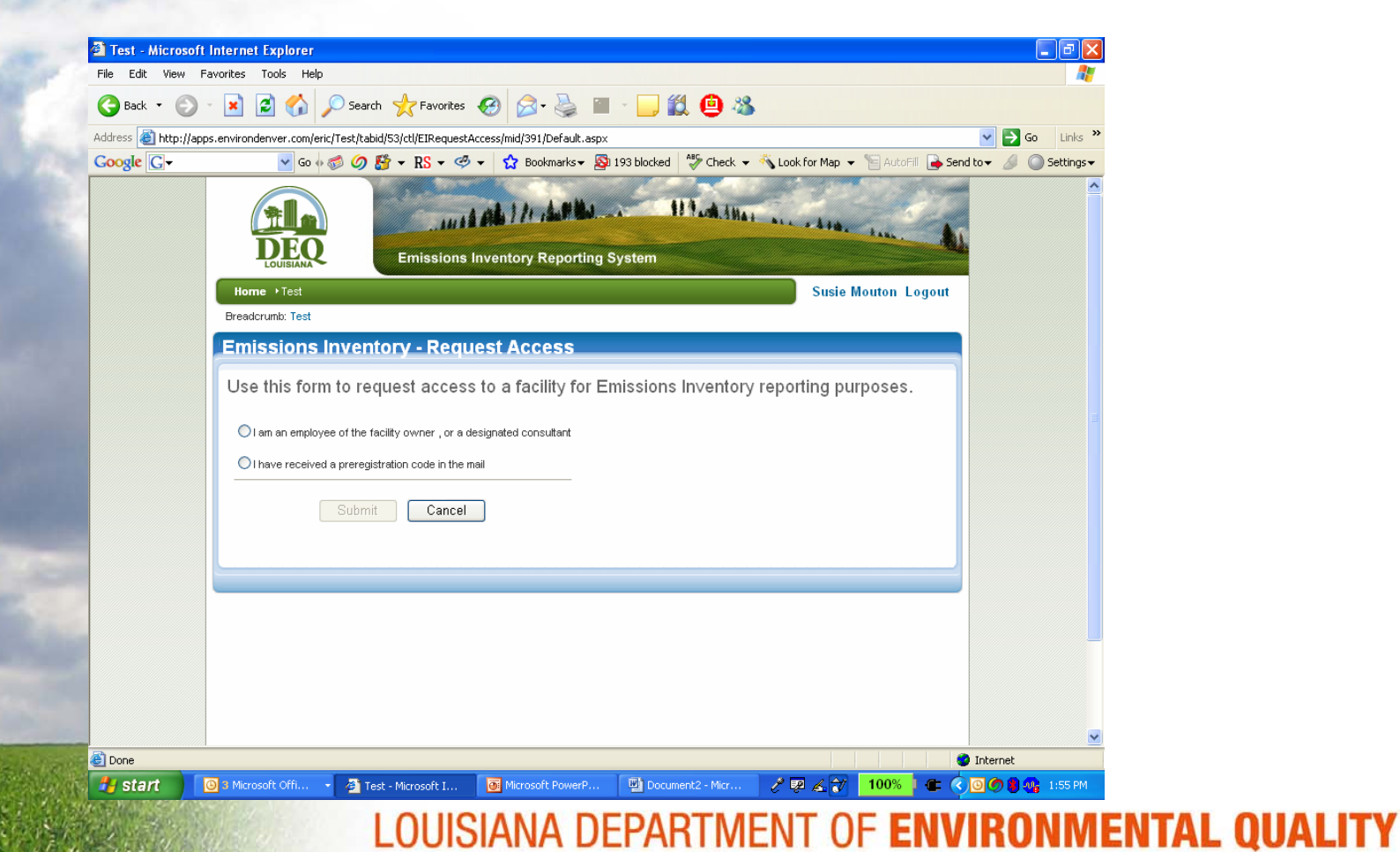

" A CLEAN STATE OF MIND FOR ALL YOUR ENVIRONMENTS

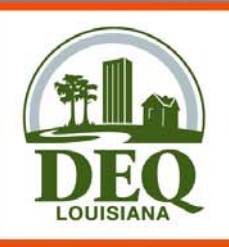

### New Inventory

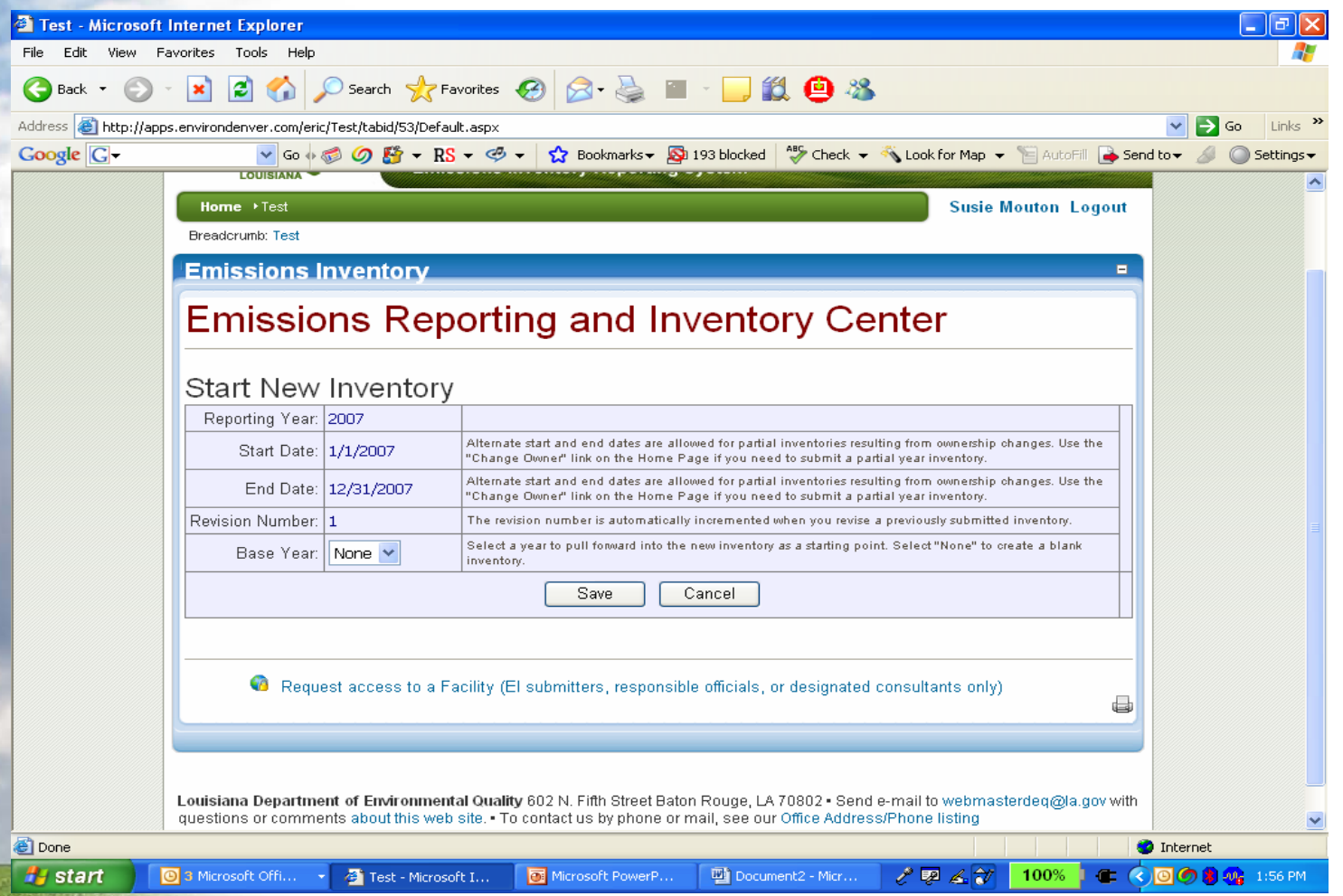

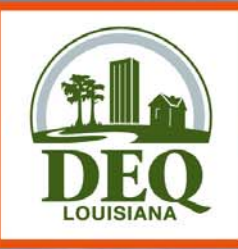

## Main Page

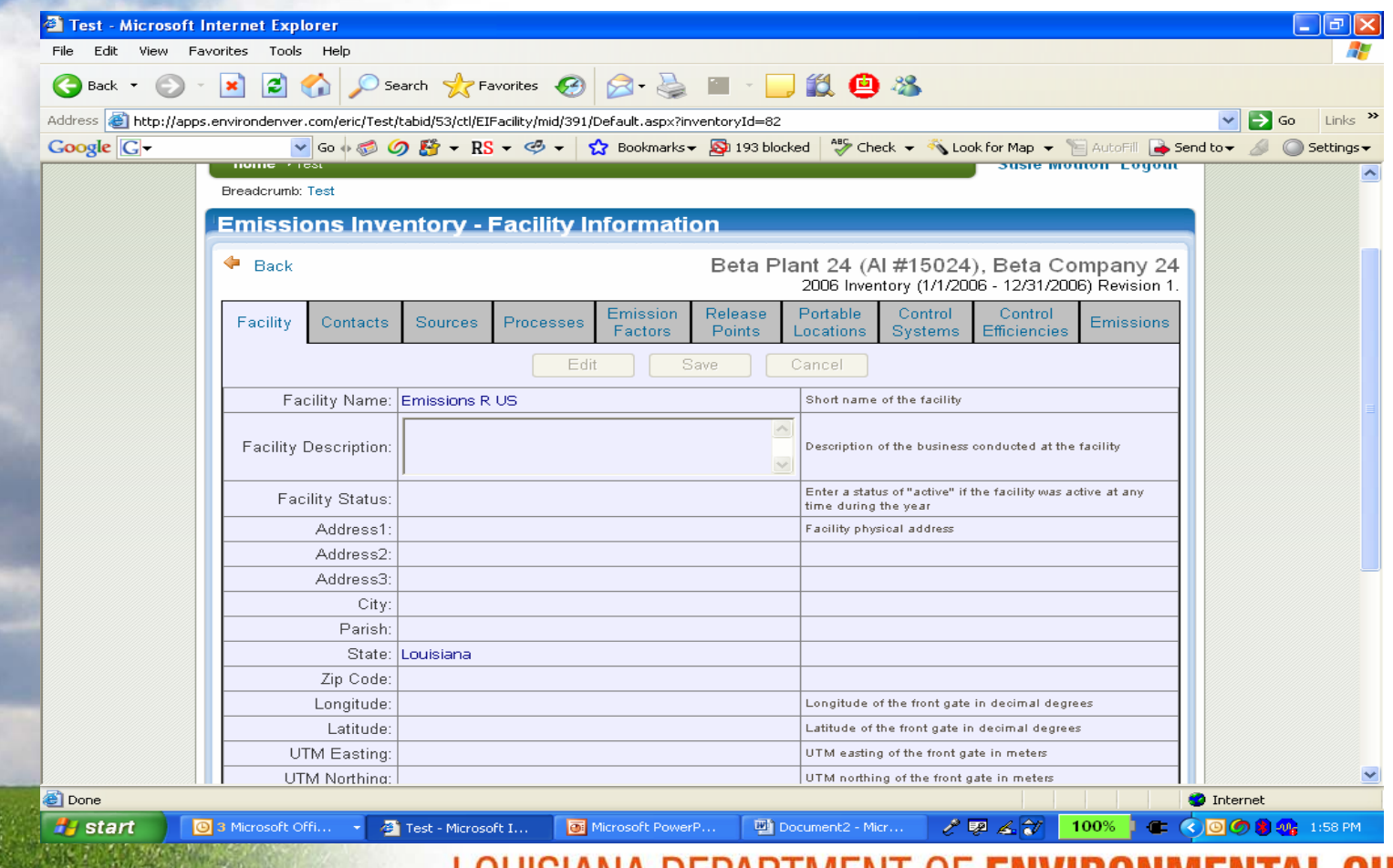

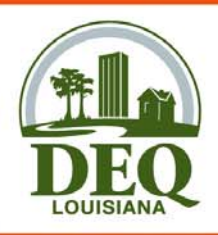

#### **Contacts**

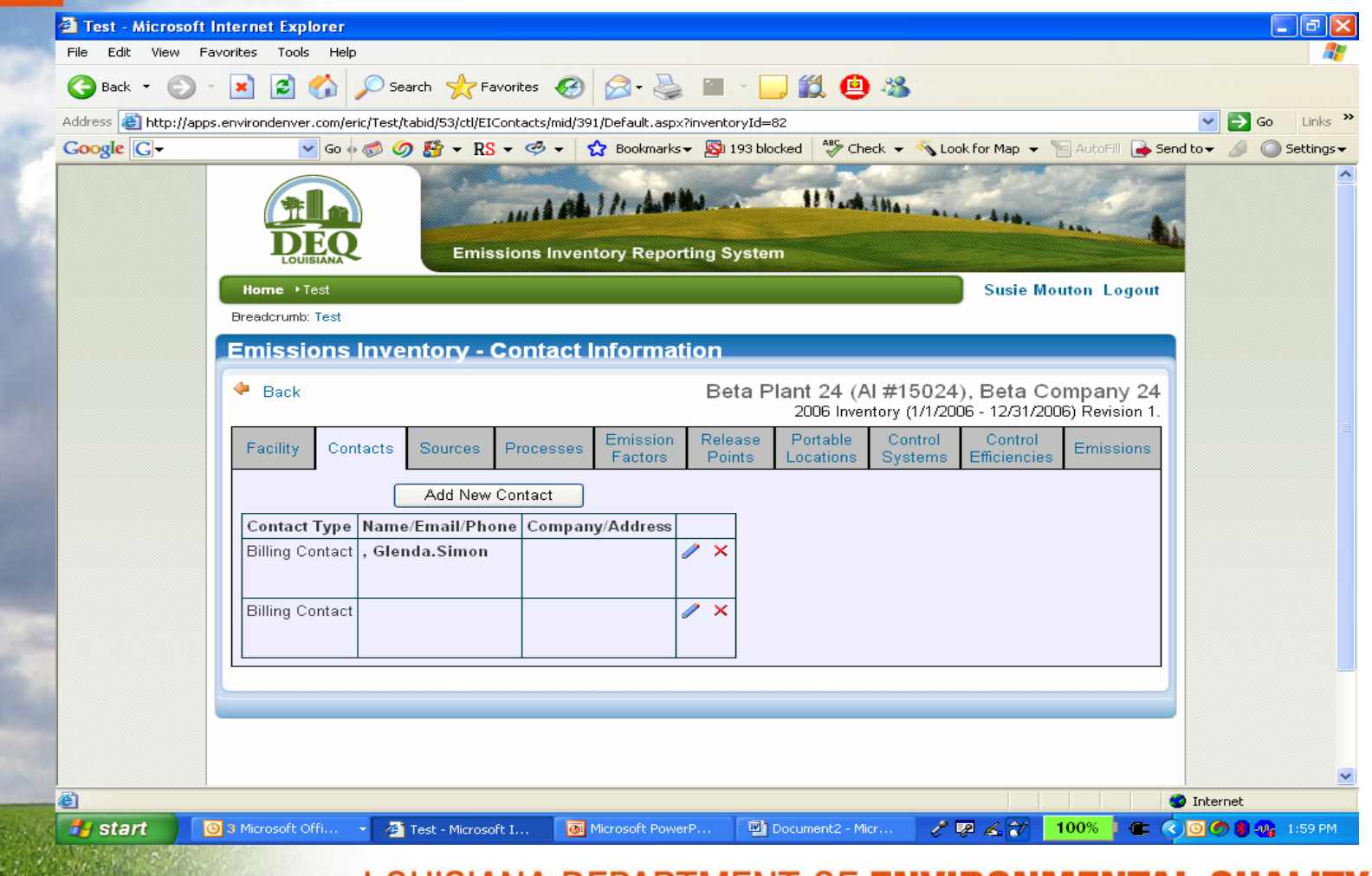

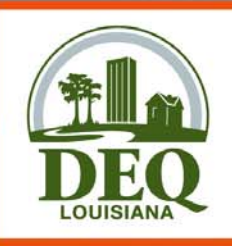

## Source Page

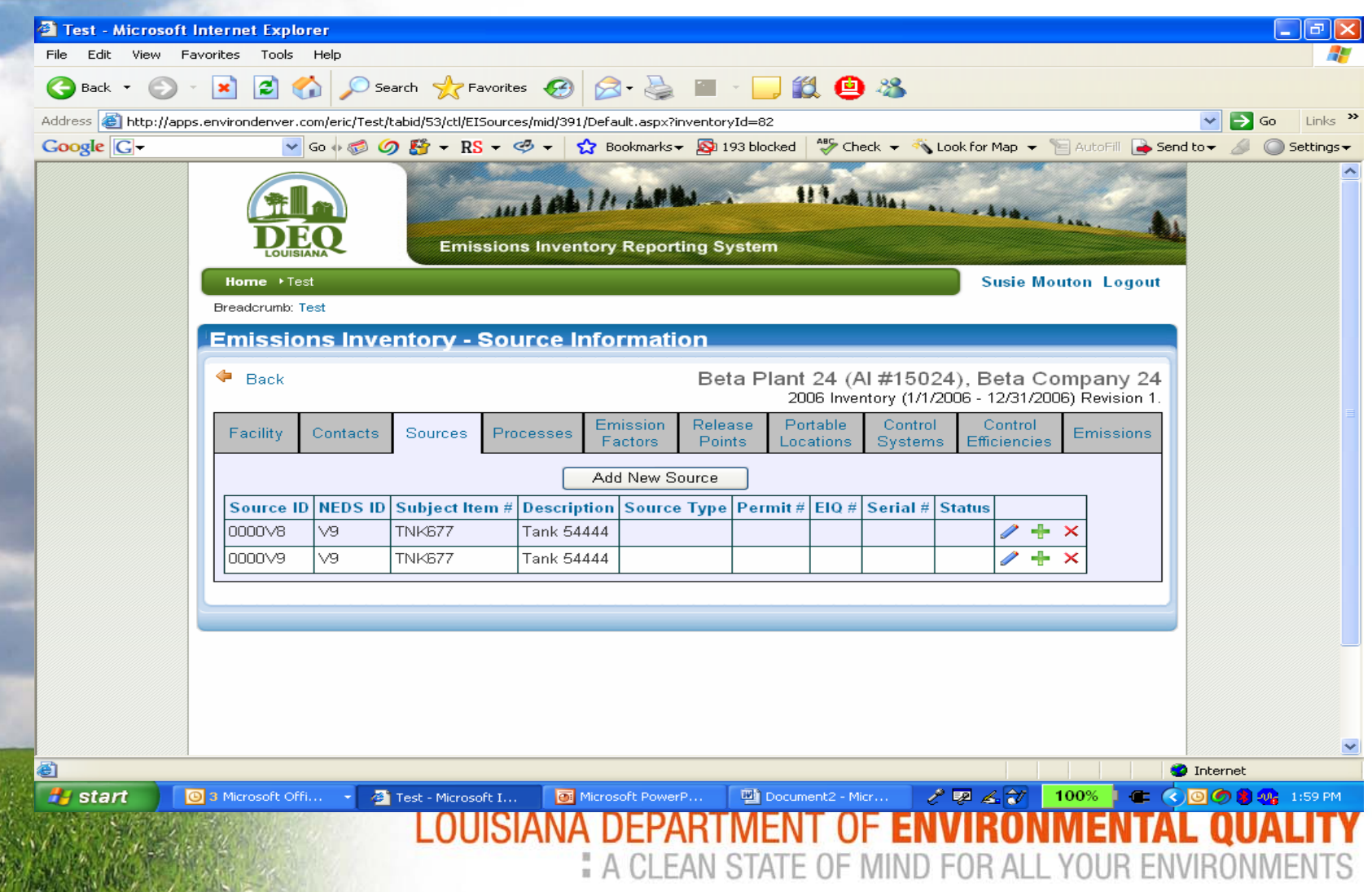

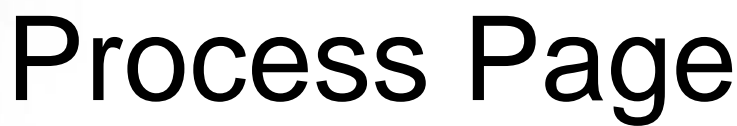

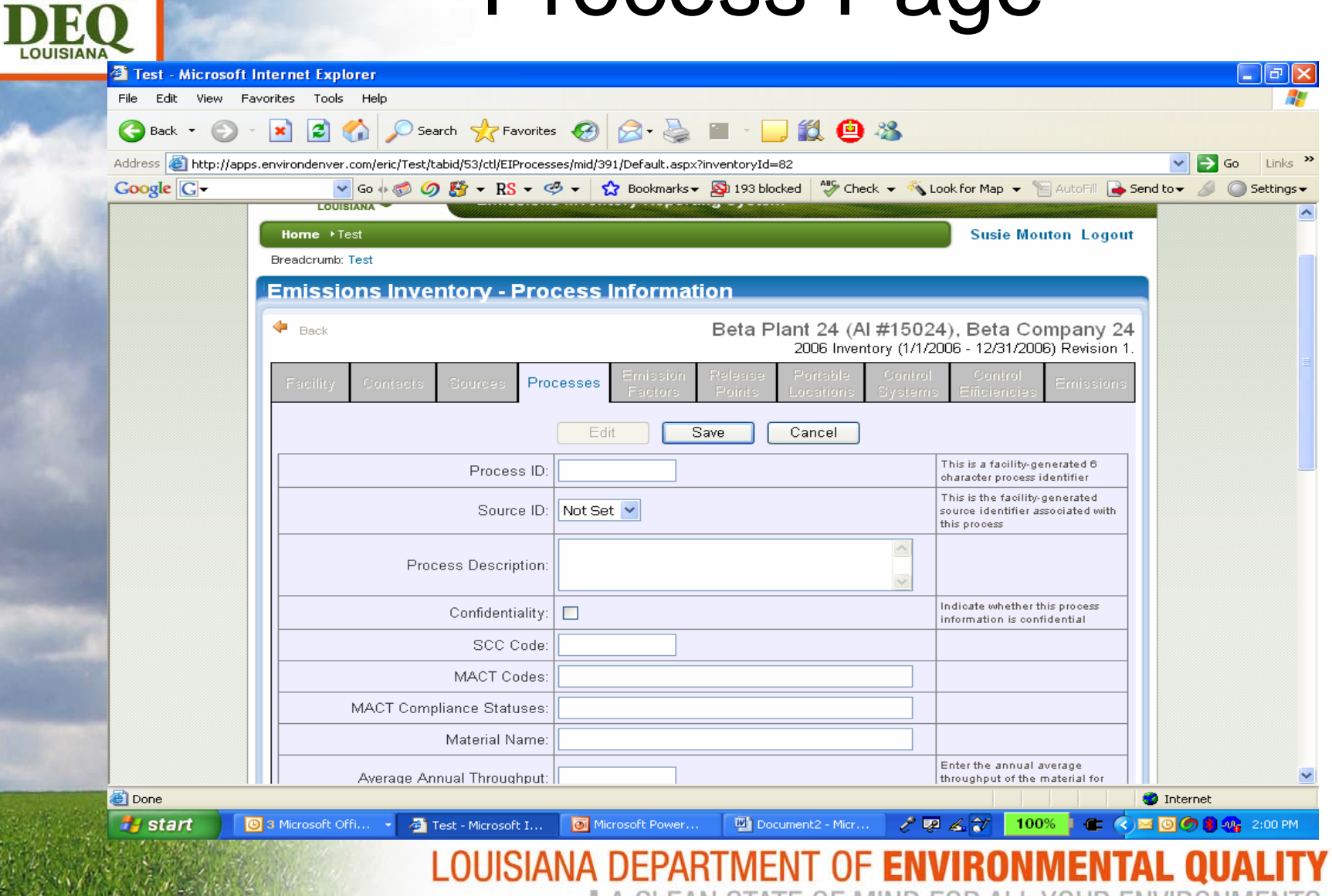

A CLEAN STATE OF MIND FOR ALL YOUR ENVIRONMENTS

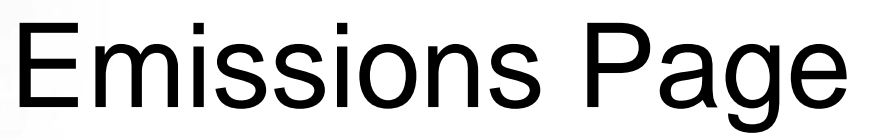

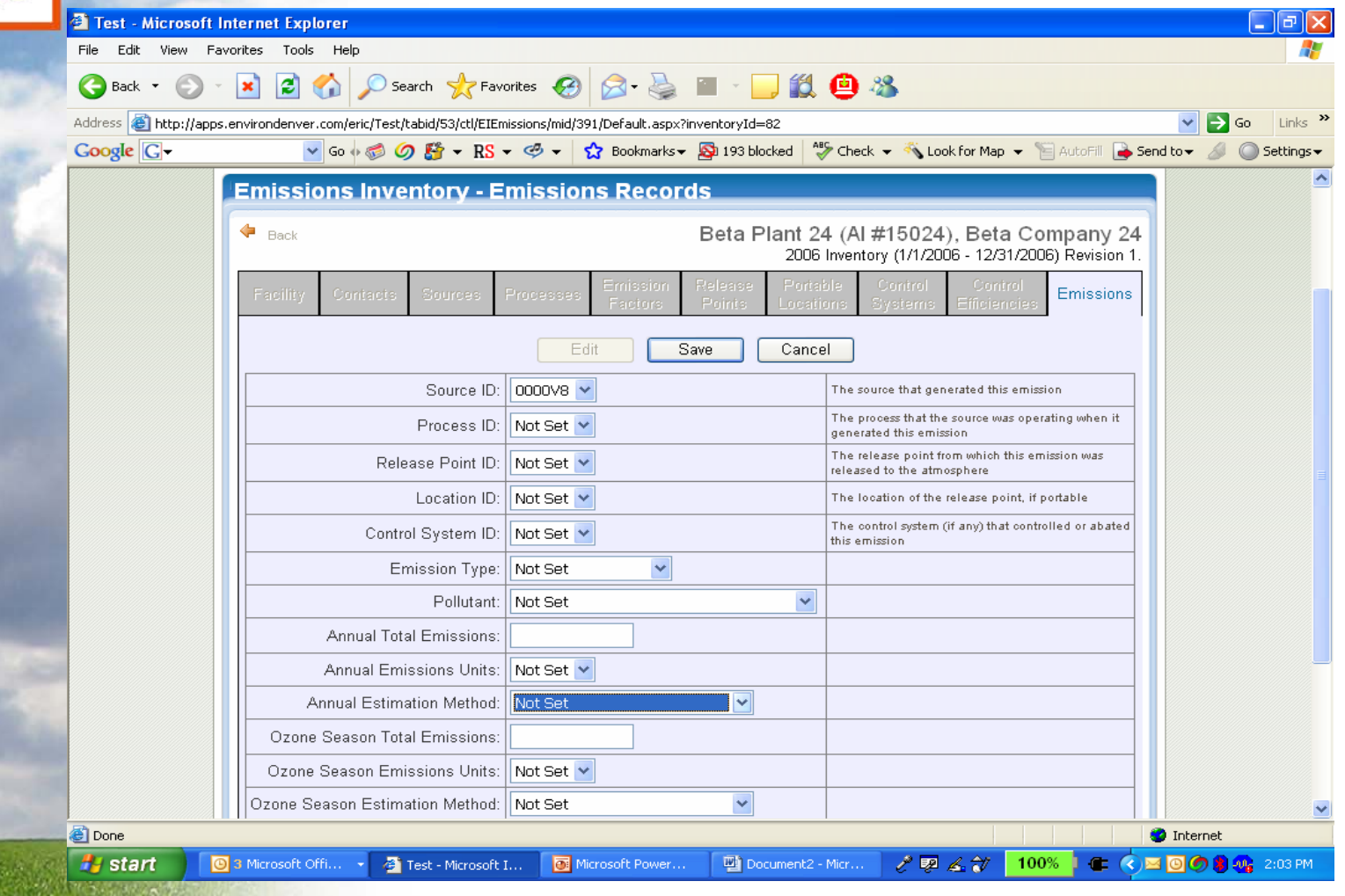

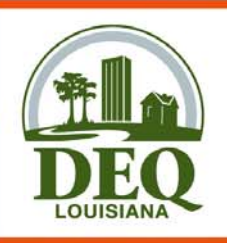

# Submitting an EI

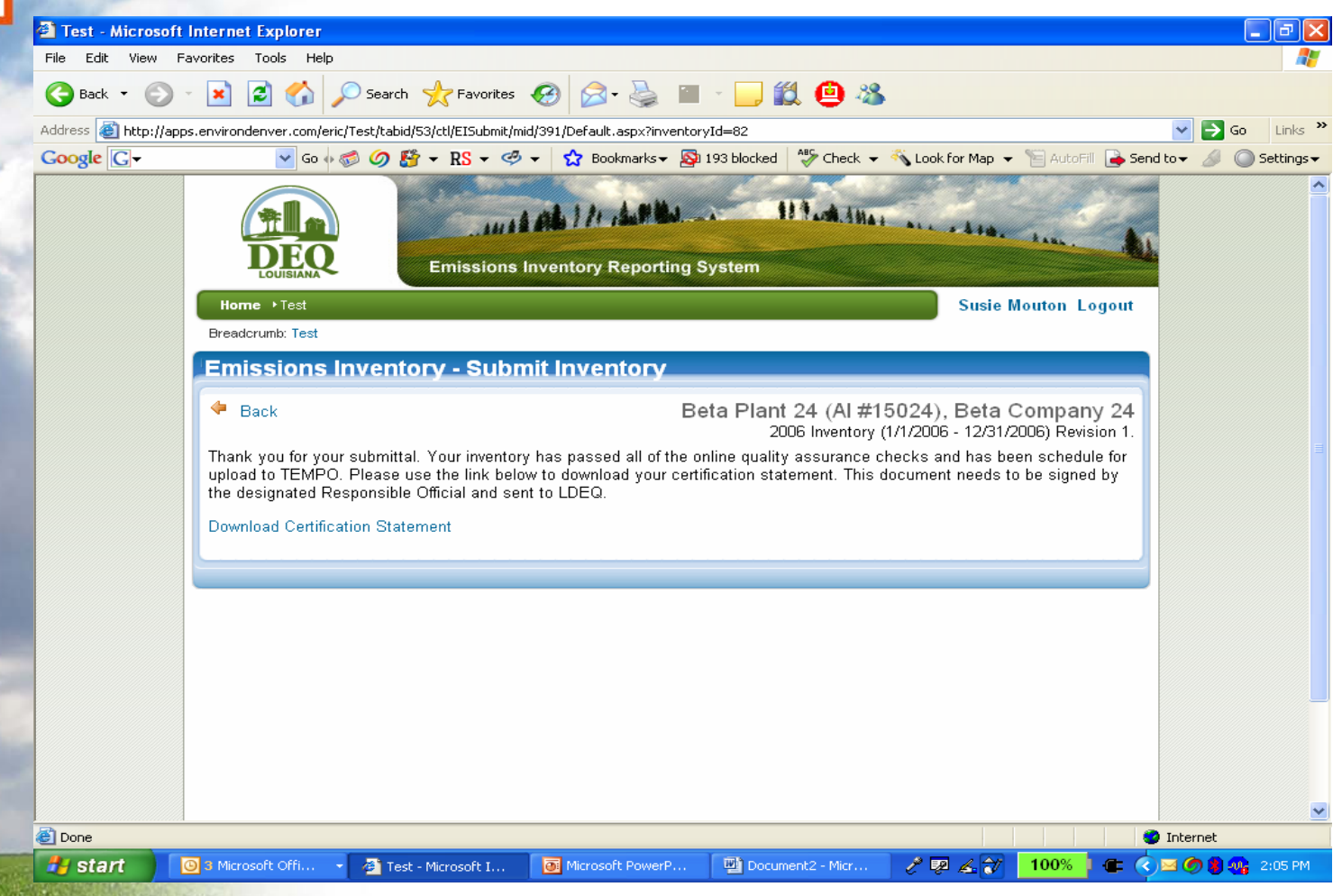

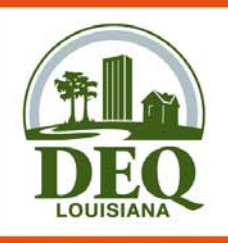

## Certification Statement

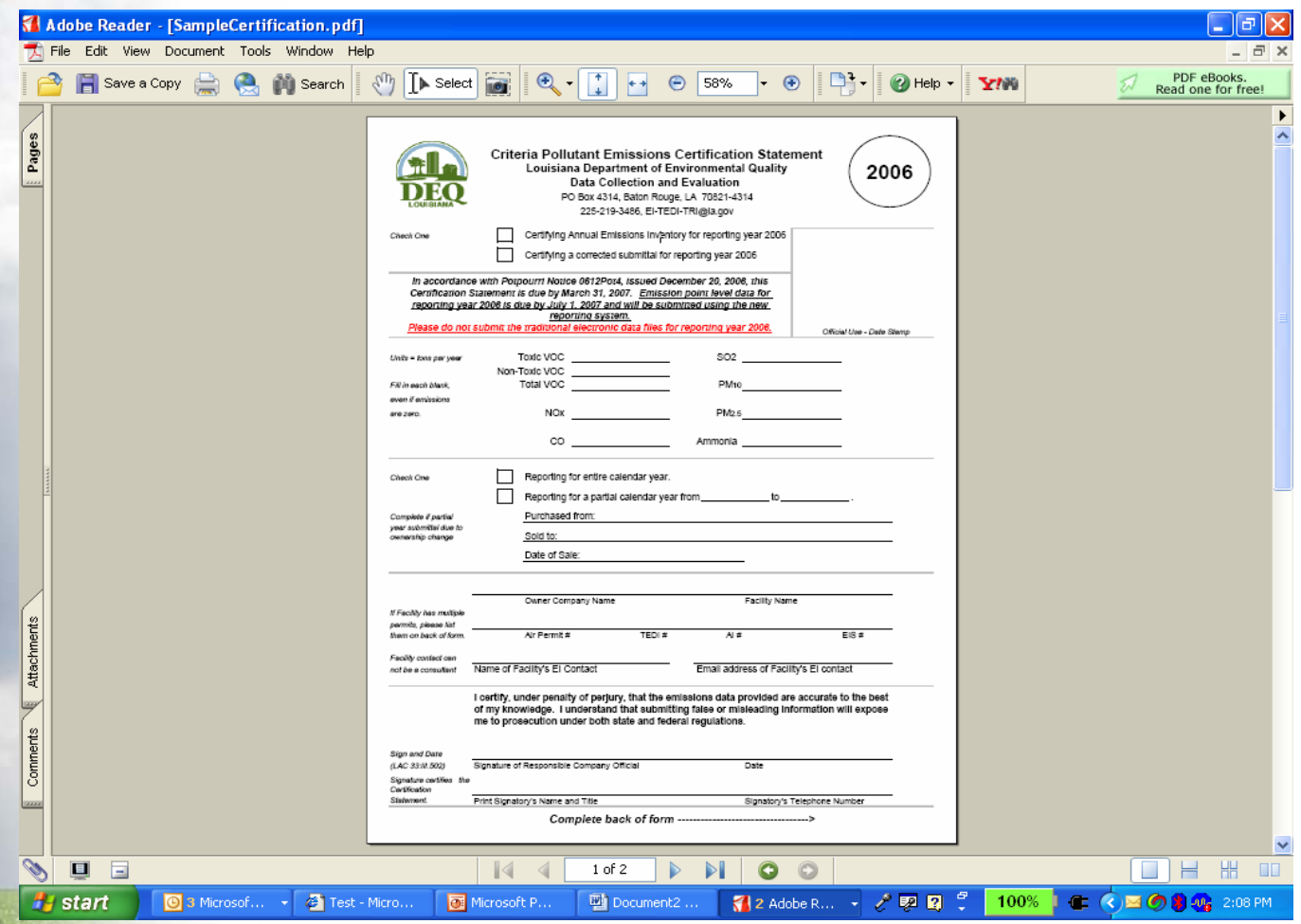

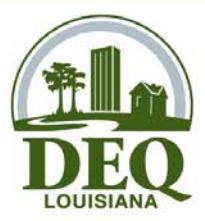

#### Public Access

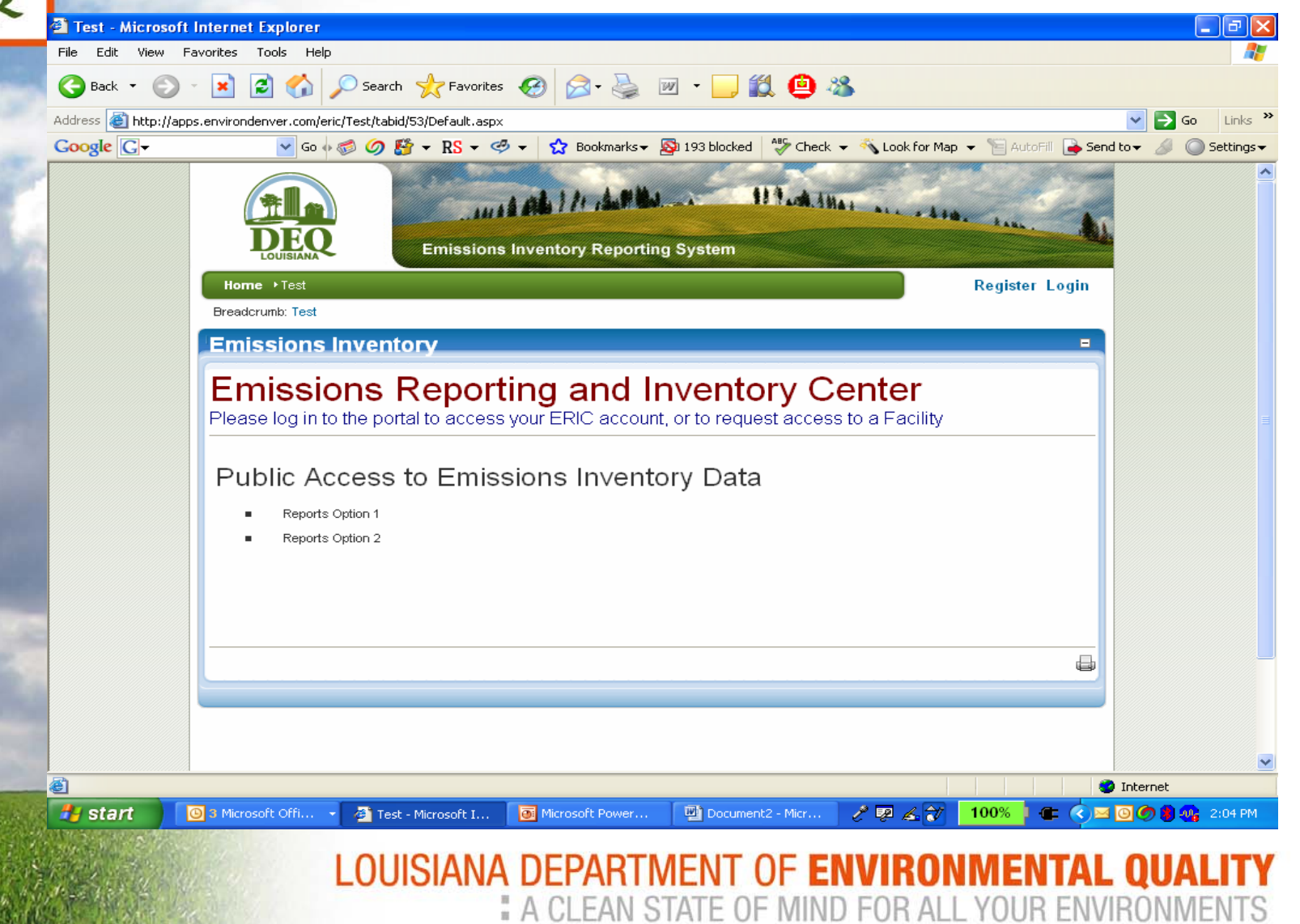

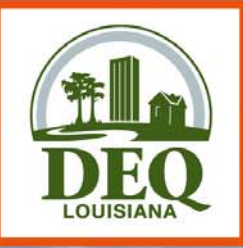

## Data Elements

- For RY 2006, report same elements as reported in 2005
- Create at least one process for each source
- Phase-in of CERR/AERR/CAIR and NEI elements through RY 2008
- Additional issues handled by rule revision workgroup

LOUISIANA DEPARTMENT OF ENVIRONMENT LA CLEAN STATE OF MIND FOR ALL YOUR EN

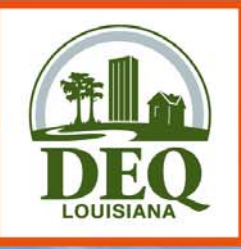

#### Enhancements

- CROMERR Compliance
- Align EI reporting with Permits
- Greater Integration with TEMPO

LOUISIANA DEPARTMENT OF ENVIRONMENTAL

" A CLEAN STATE OF MIND FOR ALL YOUR ENV

• Online fee payments

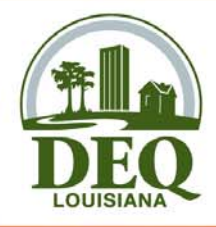

# Training Schedule

**April 2, 2007** 9:30 am - 11:00 am - DEQ EI Rules Update and Procedures Training **Webcast** 12:30 pm – 4:30 pm - New EI System Training DEQ Galvez Conference Center - Pollock Room602 North 5th StreetBaton Rouge, LA **April 11, 20 07** 9:30 am - 11:00 am - DEQ EI Rules Update and Procedures Training 12:30 pm – 4:30 pm - New EI System Training McNeese State University Parra Auditorium - Student Union AnnexMcNeese State University Campus 4209 Ryan Street Lake Charles, LA 70601 **April 16, 20 0 7** 9:30 am - 11:00 am - DEQ EI Rules Update and Procedures Training 12:30 pm – 4:30 pm - New EI System Training Holiday Inn Convention Center 701 4th StreetAlexandria, LA 71303 **April 23, 2007\*** 9:30 am - 11:00 am - DEQ EI Rules Update and Procedures Training 12:30 pm – 4:30 pm - New EI System Training DEQ Galvez Conference Center - Pollock Room602 North 5th StreetBaton Rouge, LA **\*Webcast session - CANCELLED due to low registration**